## TEAMS kokouskäytänteet

Kun saat kokouskutsun, käy kokeilemassa toimivatko omat mikrofoni- ja kamera-asetukset. Voit esim. soittaa testipuhelun omien asetusten kautta.

Ennen kokoukseen liittymistä, minimoi ympäristösi häiriötekijät (näkyvä, kuuluva). Valitse rauhallinen, neutraali tila. Tarkista, että kamera ja mikrofoni on pois päältä. Tämän jälkeen paina LIITY NYT.

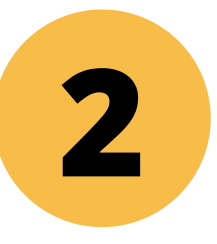

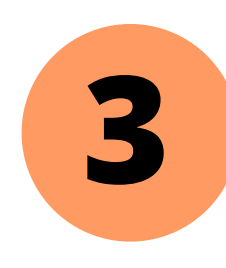

**1**

Isoissa kokouksissa on tapana pitää mikrofoni ja video koko ajan kiinni. Mikrofonin voi avata, jos on asiaa. Näin vältytään häiriöääniltä. Jos sinulla on asiaa, voit myös "nostaa kätesi" eli painaa yläreunasta löytyvästä käden kuvasta.

Jos haluat kysyä tai kommentoida jotain, voit myös kirjoittaa asiasi chattiin.

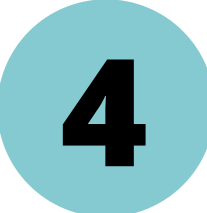

KOKEILE ROHKEASTI! Järjestä testikokous kollegojen kanssa, yksikin työkaveri riittää!

Tekijät: Joensuun kaupungin digitutorit Tämä materiaali on tuotettu osana Poikkeusoloista aiheutuneiden kasvu- ja oppimiserojen tasoittaminen varhaiskasvatuksessa 2020-2021 -hanketta.